# **Un espace de caracterisation pour l' ´ edition de courbes ´ a` trois dimensions**

Thibaut Jacob<sup>1</sup>, Gilles Bailly<sup>1</sup>, Eric Lecolinet<sup>1</sup>, Raphael Foulon<sup>2</sup>, Etienne Corteel<sup>2</sup>

 $1$ Télécom Paristech, CNRS LTCI  $2$ Sonic Emotion 75013 Paris 75015 Paris *{*prenom.nom*}*@telecom-paristech.fr *{*prenom.nom*}*@sonicemotion.com

46, rue Barrault 42 bis, rue de Lourmel

# **RÉSUMÉ**

La création et l'édition de courbes 3D intervient dans de nombreux domaines d'application comme la CAO, l'édition de contenus spatio-temporels dans une vidéo ou encore la génération de terrains et de routes. Cette diversité a conduit à une dispersion des travaux au sein de plusieurs communautés telles que SIGCHI ou SIGGRAPH. Cet article propose un espace de caractérisation visant à rassembler les techniques proposées pour la création et l'édition de courbes 3D. Cet espace est décomposé en deux axes: *dispositif* et *langage* afin de décrire et comparer les techniques existantes.

#### **Mots Clés**

Techniques d'interaction ; courbe 3D ; reconstruction géométrique ; création de trajectoire ; navigation 3D

#### **ACM Classification Keywords**

H.5.m. Information Interfaces and Presentation (e.g. HCI): Miscellaneous.

## **INTRODUCTION**

La création de courbes 3D est un sous-domaine de l'interaction homme-machine visant à la construction et à l'édition de courbes dans un environnement à trois dimensions. Créer une courbe 3D est une tâche courante avec la plupart des logiciels de CAO [Adobe Illustrator, AutoCAD], lesquels permettent généralement de créer des formes arbitraires sans passer par les primitives prédéfinies (cube, sphère). C'est également le cas des outils d'animation [Adobe Edge Animate] et de modélisation 3D, qui nécessitent de définir la trajectoire de la caméra [Blender] ou d'un objet dans une scène 3D. Enfin, certains systèmes de navigation 3D ou même de création musicale (édition de son 3D  $[41, 46, 26]$ ) reposent aussi sur la creation de courbes 3D [8, 24]. ´

 $@$  ACM, 2014. This is the author's version of the work. It is posted here by permission of the ACM for your personal use. Not for redistribution. The definitive version was published in IHM '14: Conférence Francophone sur l'Interaction Homme Machine, pp. 105-112. DOI: 10.1145/2670444.2670454

Créer des courbes 3D est une tâche difficile. Trois degrés de liberté sont nécessaires en *entrée* alors que les dispositifs habituels sont bidimensionnels. Bien qu'existant depuis de nombreuses années, les souris 3D (SpaceMouse, SpaceBall<sup>1</sup>) restent relativement peu utilisées, peut-être du fait d'une certaine difficulté d'apprentissage. Les dispositifs d'entrée 3D basés sur les gestes "en l'air" [Kinect, SoftKinetic, LeapMotion] posent des problemes de ` précision et de fatigue pour des utilisations prolongées [22]. En *sortie* se posent les problèmes habituels de représentation des objets tridimensionnels comme l'occultation ou la difficulté de comparer la taille des objets s'ils sont placés sur des plans différents [40]. C'est d'ailleurs pourquoi les logiciels de CAO fournissent habituellement des vues orthographiques.

Ces difficultés ont inspiré diverses solutions matérielles ou logicielles. Cependant, du fait de la diversité des contextes applicatifs et des approches adoptées, ces travaux tendent à être dispersés dans les publications de plusieurs communautés scientifiques comme SIGCHI (CHI, UIST) ou SIGGRAPH (Eurographics, I3D, GRAPHITE).

Plusieurs taxonomies ont déjà été proposées dans le domaine de l'interaction 3D, notamment celles de Company et al. [10] et Olsen et al. [39], qui sont probablement les plus proches de notre sujet d'etude. Ces deux taxonomies ´ s'intéressent respectivement à l'évolution des techniques de création de formes 3D à partir du tracé et à celles de modélisation par le tracé. Cependant, ces taxonomies plus générales couvrent davantage de travaux que ceux concernant notre sujet d'étude, tout en se limitant à l'interaction par le tracé, alors que d'autres solutions ont été proposées dans le cas des courbes 3D. De même, l'état de l'art de Jankowski [27] présente un ensemble des techniques d'interaction existantes pour les environnements 3D, mais, bien que très complet, celui-ci ne traite pas spécifiquement de l'édition de courbes 3D.

Dans cet article, nous proposons un espace de caractérisation pour la création et l'édition de courbes 3D, qui vise à capturer les spécificités de ce domaine. Contrairement aux précédentes taxonomies, cet espace met en particulier l'accent sur les différents modalités [38] proposées dans la littérature. Il vise à rassembler et organiser les travaux présentés dans les différentes communautés

Permission to make digital or hard copies of all or part of this work for personal or classroom use is granted without fee provided that copies are not made or distributed for profit or commercial advantage and that copies bear this notice and the full citation on the first page. Copyrights for components of this work owned by others than ACM must be honored. Abstracting with credit is<br>permitted. To copy otherwise, or republish, to post on servers or to redistribute<br>to lists, requires prior specific permission and/or a fee. Request perm

<sup>1. 3</sup>DConnexion

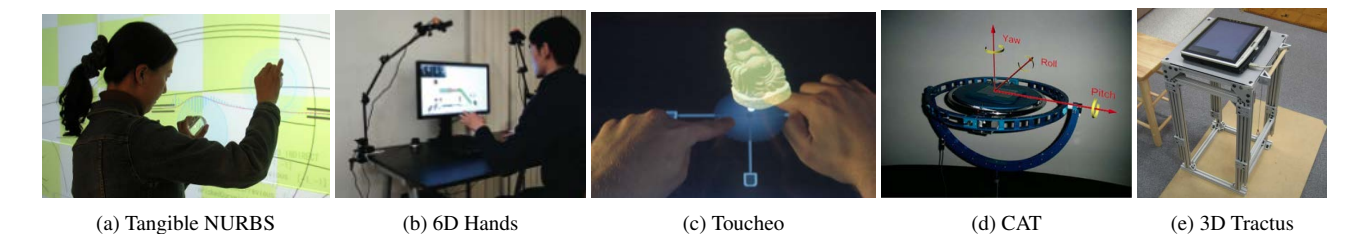

Figure 1: (a) *Tangible NURBS*, un système de création de courbes 3D sur grand écran; (b) 6D Hands, un dispositif de CAO via l'interaction dans les airs ; (c) *Toucheo*, un dispositif proposant une interaction novatrice en 2D/3D avec vision stéréoscopique ; (d) *CAT*, un dispositif permettant de se déplacer intuitivement dans une scène 3D ; (e) 3D Tractus, un dispositif augmentant une tablette avec la profondeur.

académiques citées plus haut. Notre espace de conception s' appuie sur la définition de modalités [38], à travers deux axes : le *dispositif physique* et le *langage d'interaction*. Nous distinguons l'entrée et la sortie pour les dispositifs physiques. Pour le langage d'interaction, nous distinguons la création, l'édition de courbes 3D et la manipulation de la caméra, trois opérations que doivent supporter les techniques d'interaction.

Cet espace vise à la fois à donner une vue globale du domaine et à mettre en évidence plusieurs directions à etudier. Pour cela, nous discutons en particulier un cas ´ d'application de l'édition de courbes  $3D: l'$ édition du son 3D. Ce champ d'étude est particulièrement intéressant car 1) peu connu dans le domaine de l'IHM, 2) en pleine expansion et 3) comporte plusieurs spécificités, comme par exemple, le fait que toutes les dimensions ne sont pas équivalentes du fait des limitations auditives de l'utilisateur. Le son 3D introduit donc de nouveaux defis interac- ´ tionnels pour la création et l'édition de courbes 3D que nous proposons de discuter dans cet article.

Dans les sections suivantes, nous definissons d'abord la ´ couverture de cet article, puis nous presentons notre es- ´ pace de caractérisation et les travaux existants. Nous terminons par une discussion sur l'application possible de ces travaux dans le contexte de l'edition de son 3D. ´

# **DEFINITIONS ET COUVERTURE ´**

## **Definition ´**

Nous definissons une courbe 3D comme une courbe dont ´ les points qui la constituent ont des coordonnées dans un espace à trois dimensions, indépendamment du fait qu'elle soit tracée à l'aide d'un dispositif d'entrée 2D ou 3D. Nous nous intéressons dans cet article aux techniques et dispositifs permettant de créer ou de modifier ces courbes.

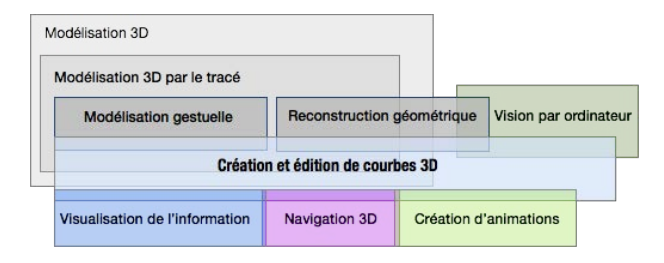

Figure 3: Positionnement de notre champ d'étude

#### **Couverture**

La figure 3 montre le positionnement de notre étude, laquelle se situe à la croisée de plusieurs domaines tels que la visualisation de l'information, la navigation 3D, la création d'animations, la vision par ordinateur et la modélisation. A titre d'exemples relatifs à ces domaines, on peut citer l'utilisation de tracés de courbes pour filtrer une visualisation 3D [53, 56], créer des animations [14, 44, 54], définir des trajectoires de caméra dans une scène 3D [34] ou encore créer des routes dans des systèmes de génie civil [36].

Deux champs d'étude sont en lien étroit avec l'édition de courbes 3D : la *modélisation 3D* et, plus spécifiquement, la *reconstruction géométrique* qui est un sous-champ du premier. La *modélisation 3D* vise à construire un ou plusieurs éléments d'une scène en trois dimensions. La plupart des travaux présentés dans cet article relèvent de ce domaine, soit parce qu'ils se basent sur la creation ´ de courbes, comme dans le cas de la modelisation par ´ courbes NURBS où la structure du modèle 3D est un maillage de courbes, soit parce que ces travaux présentent des interfaces innovantes pour interagir avec une scène 3D. Signalons cependant que la *modélisation 3D* est un vaste champ d'étude, comprenant d'autres types de travaux que ceux couverts par cet article.

La *reconstruction géométrique* est probablement le champ d'étude le plus proche du sujet qui nous intéresse. Ce sousdomaine de la *modélisation 3D* exploite la vision par ordinateur, pour créer des scènes 3D par interprétation de dessins  $2D$ . À partir du tracé de l'utilisateur, le système est capable d'inférer la forme souhaitée et de la placer correctement dans l'espace 3D, selon le point de vue de l'utilisateur. Bien qu'étant actif, ce domaine est relativement méconnu de la communauté IHM du fait de publications majoritairement dans des conférences comme Eurographics ou I3D. *La reconstruction géométrique* vise une modelisation plus intuitive que les outils de ´ modélisation 3D standard mais a pour inconvénient une moindre précision. Le lecteur pourra se référer aux taxonomies d'Olsen et al. [39] et de Company et al. [10] pour un état de l'art sur le sujet.

Enfin, notre article portant seulement sur la creation et ´ l'édition de courbes  $3D$ , nous n'aborderons pas les études dédiées à d'autres méthodes de modélisation telles que la modelisation 3D automatique d'environnements [28]. ´

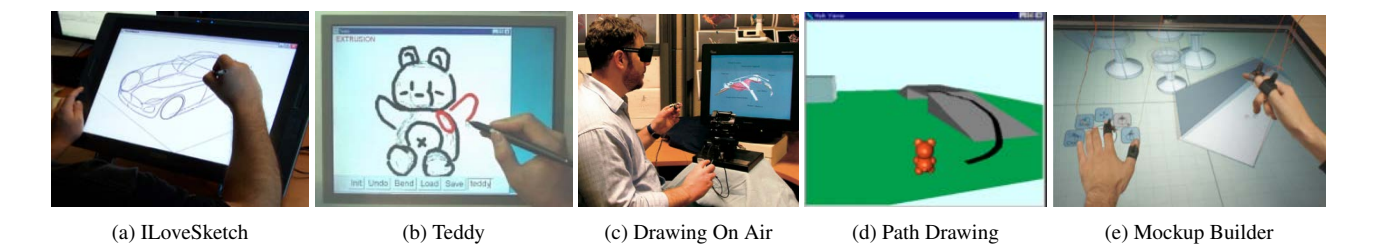

Figure 2: *ILoveSketch*, *Teddy*, des systèmes de modélisation 3D basés sur le dessin 2D; *Drawing on Air*, un système de modélisation 3D basé sur le retour haptique et l'interaction dans les airs ; Path Drawing, une approche de navigation 3D par le tracé 2D; *Mockup Builder*, un système de modélisation 3D sur table interactive et dans les airs

# **ESPACE DE CARACTÉRISATION**

Les dimensions de notre espace de caractérisation s'appuie sur la notion de *modalité* qui a été utilisé avec succès dans de nombreux états de l'art comme [11, 42, 35]. Nous utilisons la notion de modalité telle que définie par Nigay et al.  $[38]$  : une modalité correspond à un couple  $\langle D, L \rangle$ , où *D* est un *dispositif physique* et *L*, un *lan*gage d interaction. Un dispositif physique est un élément du système qui acquiert (dispositif d'entrée) ou fournit (dispositif de sortie) des informations a l'utilisateur. Un ` langage d'interaction est un ensemble d'expressions bien formées et significatives. Nous commençons par examiner les dispositifs, puis nous considérons les langages d'interaction pour la création de courbes 3D, leur édition, et la manipulation de la caméra.

## **DISPOSITIFS**

Nous différencions les dispositifs d'entrée et de sortie.

#### $\Sigma$  Dispositifs d'entrée et degrés de liberté

#### *Souris+claviers*

La souris (ou le pavé tactile) reste encore le dispositif d'entrée le plus utilisé pour la 3D sur les ordinateurs, sans doute du fait de son faible prix et de son confort d'utilisation. Ce dispositif n'est pourtant pas parfaitement adapté pour effectuer certaines tâches. Comme le font remarquer Ware et al. [52], le placement d'un objet dans une scène 3D requiert 6 degrés de liberté (3 pour les translations et 3 pour les rotations). L'utilisation d'un dispositif aux degrés de liberté réduits, comme une souris, est donc susceptible de rendre l'exécution de la tâche plus longue et plus ardue car l'utilisateur doit constamment changer de mode en faisant des allers-retours entre la scene 3D et les barres ` de contrôle (barre de menus, barre d'outils).

Plusieurs approches ont été proposées pour pallier cette limitation. Les approches logicielles ont conduit à la proposition de diverses methodes d'interaction qui sont ´ détaillées dans la section "Langage d'interaction". Sur le plan matériel, on observe que la souris est souvent accompagnée d'un clavier, afin de permettre le changement de modes avec la main gauche sans deplacer le curseur. Par ´ ailleurs, divers dispositifs d'entrée ont été proposés pour manipuler des scènes 3D (et par la même occasion, des courbes 3D), que nous discutons ci-après.

## *Souris augmentees ´*

Plusieurs souris spécialisées dédiées à l'interaction 3D sont commercialement disponibles, comme la *Space-Mouse* de 3Dconnexion, qui offre 6 degrés de liberté. La SpaceMouse se différencie de la SpaceBall (qui n'est plus commercialisée), par le fait que la première dispose d'un capteur de type élastique [58] (qui mesure le déplacement en y opposant une force contraire en fonction de la distance), alors que la seconde utilisait un capteur isométrique (qui ne se déplace pas mais mesure la force exercée). Ces souris, qui sont normalement utilisées conjointement avec une souris traditionnelle, nécessitent un certain apprentissage pour pouvoir être utilisées efficacement. Ceci est sans doute dû au fait que, contrairement aux souris habituelles, elles ne sont pas isotoniques et s'apparentent plutôt à une sorte de super joystick. Par opposition, une souris classique mesure le deplacement ´ sans force contraire, ce qui permet d'effectuer du contrôle en position avec une precision arbitraire, en modulant son ´ "gain" de manière adéquate.

Certains prototypes académiques offrent moins de degrés de liberté, mais tentent de faciliter la prise en main. Par exemple, *Rockin' Mouse* [3] offre 4 degrés de liberté  $(T_x, T_y, R_x, R_y)$ . La translation  $T_x$  permet de se déplacer horizontalement dans la scène,  $T_y$  verticalement et  $R_x$ dans la profondeur,  $R_y$  n'étant pas utilisée dans l'application citée. The Cubic Mouse [15] est un dispositif en forme de cube, traversé de trois tiges perpendiculaires représentant les trois axes x, y et z. En déplaçant les tiges, l'utilisateur peut exercer un mouvement selon un axe donné. Un capteur à 6 degrés de liberté au centre du cube permet de suivre le dispositif. Enfin, *The Video Mouse* [23] est une souris à 6 degrés de liberté sur un support lui permettant de la pencher en avant, en arrière, à gauche ou à droite, ainsi que de spécifier une rotation sur l'axe vertical.

## *Surfaces tactiles*

Plusieurs travaux pour la 3D s'appuient sur des tablettes ou des tables interactives. Contrairement à la plupart des souris précédentes, ces dispositifs sont conçus pour l'interaction bimanuelle, ce qui permet de partager le contrôle des degrés de liberté entre les deux mains.

Par exemple, *3D Tractus* [33] (Figure 1e) est une tablette montée sur support, dont la hauteur  $(T_z)$ , est contrôlée par la main gauche. L'utilisateur peut alors dessiner des courbes en 2D (*Tx*, *Ty*) sur la tablette avec la main droite.

La métaphore utilisée, est celle d'un volume virtuel, dans lequel la tablette se déplace verticalement. La tablette représente alors le plan sur lequel l'utilisateur dessine et la hauteur du tractus, la position du plan dans le volume. Ce dispositif permet ainsi de contrôler 3 degrés de liberté :  $T_x$  et  $T_y$  sur la tablette, et  $T_z$  en déplaçant la tablette. Enfin, certains systèmes sur tablette (Pressurebased 3D Curve Drawing [31, 32]) n'utilisent que la pression comme entrée supplémentaire pour la profondeur. Ainsi, plus la pression exercée est forte, plus la section de la courbe est épaisse et, par métaphore, proche de l'utilisateur. Cette représentation repose donc sur une analogie entre l'épaisseur du tracé et la profondeur de la courbe dans l'espace 3D.

Des travaux sur les tables interactives, exploitent la technologie multi-points [12]. *Mockup builder* [13] augmente les tables multi-points en permettant d'interagir au dessus de la table, grâce à un câble attaché aux doigts qui permet de capturer leur hauteur. Un avantage de la resistance du ´ câble, est qu'il permet de soutenir le bras et donc de limiter la fatigue, un probleme courant de l'interaction "en ` l'air". Le *CAT* [21] (Figure 1d) est une tablette interactive, dont la surface peut être orientée dans n'importe quelle direction  $(R_x, R_y \text{ et } R_z)$ . De plus, des capteurs de pression permettent d'obtenir les trois translations  $(T_x, T_y$  et  $T_z)$ par contrôle de valeur. Enfin, une tablette au centre du dispositif permet de suivre la position d'un stylo numérique dans une scène 3D. Cette table permet donc à la fois d'interagir en 2D *sur* la tablette et en 6D *avec* la table.

## *Interaction tangible*

L'interaction tangible consiste à interagir avec un système numérique à l'aide d'objets physiques fortement couplés aux données numériques manipulées. Peu de véritables systèmes tangibles ont été proposés pour l'interaction 3D. Cependant, nous retenons *ShapeTape*, *ZeroN* et *Surface Drawing*.

*ShapeTape* [5, 19], qui est illustré Figure 4a, est un ruban physique déformable permettant la modélisation précise d'une courbe, la construction d'une surface, l'extrusion et la construction d'objets de révolution. Il est composé de 32 capteurs optiques, distribués uniformément le long du ruban. Ces capteurs fournissent a chaque position, le ` degré de courbure (bend) et la torsion (twist), ce qui permet de reconstruire la forme exacte du ruban. Dans une de ses versions, ce dispositif est accompagné d'une double pédale et d'un palet disposés au sol qui permettent de contrôler la caméra avec les pieds, les deux mains étant déjà occupées.

ZeroN [34] (Figure 4b) est un aimant lévitant dans un champ magnétique. La position de cet aimant est capturée avec un algorithme de vision par ordinateur et le système peut déplacer cet aimant en modifiant le champ magnétique. Un vidéo-projecteur permet d'afficher de l'information sur ou autour de l'aimant. En pratique, ce dispositif peut servir à spécifier la trajectoire d'une caméra dans un espace 3D.

Finalement, *Surface Drawing* [45] (Figure 5b) permet de créer des formes 3D, en faisant des gestes "en l'air". Ce système repose principalement sur l'interaction gestuelle

(paragraphe suivant), mais il utilise aussi des outils tangibles complémentaires comme une pince et une gomme.

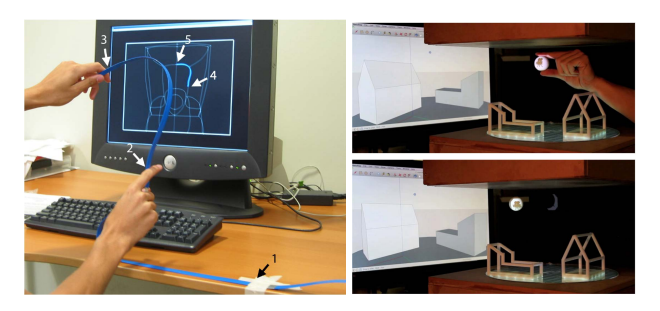

Figure 4: Exemples de dispositifs tangibles. (a) Shape-Tape, (b) zeroN

#### *Interaction "en l'air"*

L'interaction gestuelle "en l'air" peut sembler en parfaite adéquation avec l'édition de courbes 3D car le nombre de degrés de liberté est le même dans les deux cas. Nous distinguons deux classes de dispositifs : ceux laissant libres les mains de l'utilisateur comme Kinect ou LeapMotion, et ceux nécessitant de tenir un dispositif.

Malgré les avancées de la vision par ordinateur et l'introduction de dispositifs a prix abordables, comme Kinect ou ` LeapMotion, peu de systèmes permettent véritablement de créer des courbes 3D à mains nues. Nous notons cependant *6D Hands* [50] (Figure 1b), un systeme de CAO, ` permettant d'interagir avec des modeles 3D avec les deux ` mains et sans marqueurs. Le dispositif fonctionne a l'aide ` de deux caméras Playstation 3 Eye.

Une difficulté récurrente de ce type d'interaction est de déterminer le début et la fin du geste, ce qui impose souvent d'introduire des gestes supplémentaires servant de délimiteurs. En conséquence, davantage de systèmes reposent sur la manipulation d'un objet physique, comme par exemple, un bras haptique Phantom [49] (Figure 2c) (qui fournit également du retour de force), la Bat [52], que l'on peut manipuler en l'air grâce à un capteur magnétique Polhemus 3Space Isotrak.

D'autres systèmes ont été conçus pour l'interaction gestuelle bimanuelle en utilisant des gants [45] ou des poignées  $[2, 4, 17, 18]$ . Par exemple, des travaux effectués chez Alias*|*Wavefront [4, 17, 18] (Figure 5a), utilisent des poignées (une dans chaque main), symbolisant les deux extrémités d'un ruban de scotch. Cette technique qui se base sur les techniques de conception de design automobile s'appuie sur une métaphore, celle d'un utilisateur dessinant avec une bande de ruban adhésif, une main collant le scotch progressivement au support, tandis que l'autre tire la bobine et guide le tracé.

Dans tous les cas, ces dispositifs peuvent rapidement entraˆıner de la fatigue si le bras ne repose pas la plupart du temps sur une surface (syndrome "Gorilla arm") [22]. C'est pourquoi, il est utile de distinguer les dispositifs permettant d'interagir à proximité d'une surface plate, comme avec le bras haptique Phantom ou Leap Motion, des dispositifs ne le permettant pas comme [2] (Figure 1a).

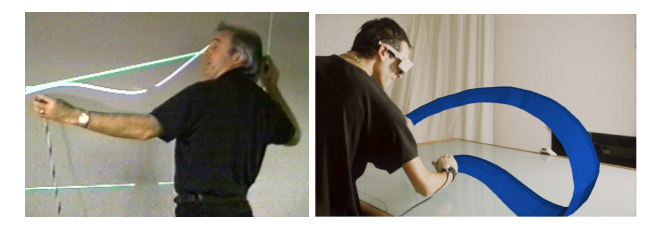

Figure 5: Exemples de dispositifs pour l'interaction dans les airs. (a) TapeDrawing, (b) Surface Drawing

## **Dispositifs de sortie et perception utilisateur**

Le retour d'information est capital pour que l'utilisateur comprenne la correspondance entre l'action effectuée via le dispositif d'entrée et son effet sur le système. Nous distinguons les écrans traditionnels, les écrans 3D et les dispositifs offrant du retour haptique.

#### *Ecrans traditionnels*

La plupart des systèmes proposés s'appuient sur des écrans de bureau. L'espace écran est souvent divisé en 4 parties (depuis Sketchpad III [29]) dans les logiciels commerciaux : 3 projections orthogonales sur les plans X, Y et Z ainsi qu'une vue en perspective. D'autres systemes ` utilisent de larges écrans (ex  $: [2, 4]$ ) n'affichant qu'une seule vue pour favoriser l'immersion.

#### $E$ *crans stéréoscopiques*

Les écrans stéréoscopique sont naturellement adaptés à la visualisation et à la manipulation d'objets 3D et peuvent donner la sensation que l'objet se trouve hors de l'écran, a une certaine distance de l'utilisateur comme dans [49]. ` Ils peuvent aussi être couplés à un suivi de position de la tête permettant à l'utilisateur de voir l'objet sous différents angles sans avoir à exercer un contrôle explicite de la position de la caméra, ce qui libère les mains pour d'autres opérations. *Mockup Builder* [13] (Figure 2e) en est un exemple reposant sur l'utilisation du Kinect.

*Toucheo* [20] (Figure 1c) renforce la perception qu'une forme est en trois dimensions. Pour faire cela, un écran stéréoscopique placé en haut du dispositif génère une image qui est ensuite réfléchie sur une surface intermédiaire, via un miroir à mi-chemin de la surface d'interaction. L'image est ainsi formee au dessus de la surface ´ d'interaction et donne une hauteur a l'objet dans l'espace ` physique. Ce système effectue également un suivi de la position de la tête de l'utilisateur, ce qui permet de renforcer l'effet perceptif.

D'autres systemes comme ` *Eraser Pen* [12] ou *Responsive Workbench* [30] emploient des lunettes pour renforcer la sensation 3D, mais ces techniques ont pour inconvénient de forcer l'utilisateur à porter un tel objet.

## *Retour haptique*

Finalement, quelques systèmes renforcent la vision grâce à une modalité sensorielle complémentaire. C'est le cas de *Drawing on Air* [49] (Figure 2c) qui fournit du retour haptique à l'utilisateur via un bras articulé à retour de force Phantom, qui sert aussi de dispositif d'entrée comme indiqué dans la section précédente.

## **LANGAGE D'INTERACTION**

Nous présentons ici, le second axe de notre espace de conception, intitulé langage d'interaction. Il vise à présenter les techniques d'interaction existant avec les dispositifs précédents. Cet axe est organisé en trois sousparties reflétant les trois types de tâches de l'édition de courbes 3D.

## **Creation de courbes 3D ´**

Pour créer une courbe 3D avec un dispositif à deux degrés de liberté, plusieurs stratégies sont possibles. La première consiste à la créer en deux temps (approche séquentielle). La seconde nécessite que l'utilisateur définisse des contraintes (contraintes) ou que le système les infère automatiquement (inférence). Enfin, la dernière stratégie consiste à transformer la tâche de création en une tâche de sélection (choix). Nous présentons ces différentes stratégies.

## *Approche sequentielle ´*

L'utilisateur réalise d'abord une courbe sur un plan puis traite la 3eme dimension dans un second temps. Certains ` systèmes ont proposé d'utiliser l'ombre portée<sup>[9, 57]</sup>. L'utilisateur dessine d'abord la courbe voulue sur le plan X-Y. Il dessine ensuite l'ombre portée de la courbe. A l'aide de la courbe et de son ombre portée, le système infère la profondeur de celle-ci et crée une courbe 3D.

#### *Definition de contraintes ´*

L'utilisateur peut définir lui même ses contraintes pour réaliser une courbe 3D avec un dispositif 2D. les contraintes peuvent être définies avant le tracé de la courbe. Par exemple, dans *3-Draw* [43], l'utilisateur précise à l'avance le point de départ et le point d'arrivée de la future courbe. Avec *Terrain Sketching* [16], l'utilisateur définit d'abord un volume afin de borner la partie du terrain à remodeler. La définition de contraintes peut également être réalisée en même temps que le tracé grâce à de l'interaction bi-manuelle ou tangible. L'utilisateur peut définir un plan de symétrie avec la main gauche ou d'autres contraintes dans *Mockup Builder* (Figure 7b). Dans *ShapeTape* [5, 19] il utilise un ruban physique pour contraindre le tracé de la courbe.

## *Inference ´*

Les contraintes peuvent être inférées automatiquement par le système. Par exemple, *Snap-to-grid*, verrouille des paramètres tels que la définition d'un plan 2D au sein d'une surface 3D pour simplifier la création de courbe selon un axe (ou plan) donné [37, 43]. Cette technique repose sur la métaphore d'un aimant attirant le tracé de l'utilisateur.

#### *Choix*

Finalement, la dernière stratégie consiste à transformer la tâche de création de courbes 3D en une tâche de choix d'un élément dans une liste ou un menu. Cette stratégie peut s'avérer très efficace si le nombre de choix possibles est limité. Une approche similaire permet de récupérer des modèles 3D dans une base de données, en utilisant la reconnaissance du tracé [54].

Ces quatre approches sont utiles pour pallier les limitations des dispositifs 2D. Elles peuvent également servir à augmenter la précision du tracé avec des dispositifs 3D.

## **Edition de courbes 3D ´**

Nous distinguons 3 sous-tâches constituant l'édition de courbes 3D : la selection, le remodelage et la suppression. ´

## *Selection ´*

Lorsque le dispositif d'entrée est aussi précis qu'une souris, l'utilisateur peut simplement pointer puis cliquer pour sélectionner une courbe. Dans le cas des gestes 3D, le geste de pinch est généralement utilisé pour la sélection comme pour *Mockup Builder* [13] ou *6D Hands* [50] ou il ` fait office de délimiteur [55]. En ce qui concerne l'interaction tangible, la courbe la plus proche de l'objet physique manipulé est automatiquement sélectionnée.

## *Remodelage*

Le remodelage permet d'affiner une section de courbe une fois que celle-ci est sélectionnée. Plusieurs stratégies ont été proposées. La première consiste à déplacer des *points de contrôle*, comme pour les courbes de Bézier. Cette forme d'interaction, très précise, convient en CAO mais pose problème aux graphistes, dont la représentation mentale ne correspond pas au modele conceptuel de cette tech- ` nique. Ainsi, en s'appuyant sur les habitudes des dessinateurs professionnels, Baudel et al. [6] ont proposé la notion d'*oversketching* (Figure 6a). L'utilisateur repasse sur son trait plusieurs fois créant ainsi plusieurs tracés. Ceuxci sont alors fusionnés pour produire une nouvelle courbe qui moyenne les précédentes. Cette technique a ensuite été reprise dans plusieurs travaux [25, 57, 16, 24, 1].

L'interaction tangible est particulièrement adaptée au remodelage car elle facilite la manipulation de la partie de l'objet physique qui intéresse l'utilisateur. Par exemple *ShapeTape* [5, 19] illustre cette possibilité dans le cas d'un ruban physique.

Le lissage est un cas particulier de remodelage (passif) consistant à supprimer le bruit du dispositif d'entrée ou celui lié à l'inexpérience de l'utilisateur. Plusieurs travaux comme *Elasticurves* [48], *Mockup Builder* [13] ou *ILoveSketch* [1] (Figure 2a) offrent cette fonctionnalité, afin de rendre les courbes plus esthétiques.

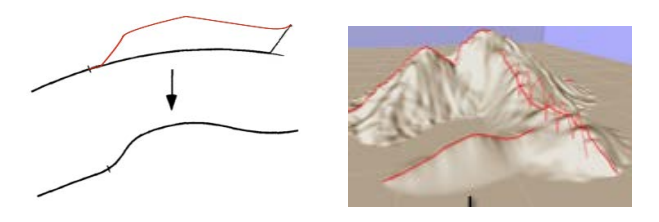

Figure 6: (a) Oversketching, (b) Suppression

#### *Suppression*

L'utilisateur est parfois amené à devoir effacer un tronçon de courbe. Il peut par exemple "gribouiller" la partie de la courbe à retirer (Figure 6b) comme dans  $3-Draw$  [43] ou *ILoveSketch* [1]. Cette technique a été adoptée dans un certain nombre d'autres systemes comme par exemple ` *Mockup Builder* ou *Terrain Sketching* [16].

## **Manipulation de la camera ´**

La création ou l'édition de courbes 3D peut introduire des problèmes d'occultation par l'objet lui-même (par

exemple s'il comporte une boucle) ou par d'autres objets dans la scène. Une manipulation aisée de la caméra est donc essentielle pour le processus d'édition. Dans 6D *Hands* [50], qui, comme vu précédemment, repose sur l'interaction gestuelle en l'air, l'utilisateur peut translater la caméra via une interaction bimanuelle consistant à pincer l'espace avec les deux mains puis tirer pour deplacer ´ la scène. D'autres opérations permettent de faire une rotation de la scène en mimant l'opération de rotation d'une feuille de papier virtuelle avec les deux mains (Figure 7a). Dans [19], un système permettant de créer des courbes 3D a l'aide d'un ruban physique, l'utilisateur peut manipuler la caméra avec des opérations de pan et de zoom, le choix du mode se faisant en fonction de l'orientation du ruban par rapport à l'écran.

D'autres systèmes, comme le *Fish tank VR* [51], utilisent une vue en perspective couplée à la position de la tête (Head coupled perspective [47]) ce qui permet d'adapter la position de la camera dans le monde 3D en fonc- ´ tion de la position de la tête de l'utilisateur. Le rendu reste ainsi cohérent pour celui-ci, contrairement à une vue standard statique, tout en lui fournissant des indices de perception telles que la profondeur de la scene ainsi que les ` relations entre objets, d'un point de vue structurel. Cette technique favorise l'immersion [51] en renforcant la perception 3D mais evite surtout des changements de modes ´ fréquents entre le mode "edition" et le mode "manipulation de la caméra". Ceci est alors possible car ces deux tâches sont associées à des dispositifs différents (souris et head-tracking).

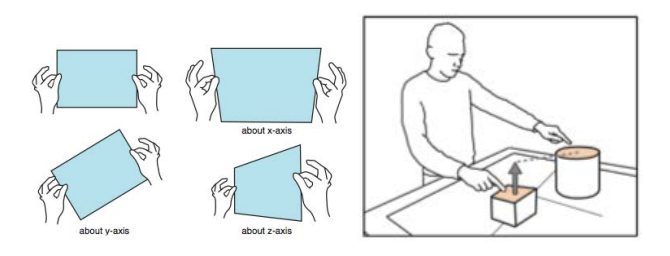

Figure 7: (a) Rotation de la caméra, (b) Définition d'une contrainte sur la hauteur

## **CAS D'APPLICATION : LE DEFI DU SON 3D ´**

La création et l'édition de courbes 3D couvrent de nombreux domaines d'applications. Cette diversification explique probablement la variété des techniques d'interaction présentées dans ce papier. Par exemple, plusieurs techniques d'interaction ont été proposées dans le contexte de la navigation 3D [8, 24], la modelisation ´ 3D [57, 49, 43], la creation d'animations [54, 44], la ´ génération de terrains [8, 16], la création de routes [36], le design automobile [4, 17, 18, 2]. Nous constatons, cependant, que peu de travaux portent sur le domaine du son 3D.

## $D$ *éfinition et défis interactionnels*

Le son 3D est un ensemble de techniques permettant d'enregistrer une ou plusieurs sources sonores et de les restituer, indépendamment de leurs positions originales, à une position precise dans l'espace de l'utilisateur. La faible ´ quantité de travaux portant sur l'édition de trajectoires

pour le son 3D s'explique sans doute par le fait que la spatialisation audio est un domaine récent, quoique amené a prendre une importance croissante dans les prochaines ` années. Comme pour les autres domaines d'applications, le son 3D nécessite la spécification de trajectoires 3D, mais comporte plusieurs spécificités intéressantes.

Tout d'abord, toutes les dimensions ne sont pas équivalentes, car les utilisateurs ne percoivent pas la direction du son aussi bien sur l'élévation que sur l'azimut. Ceci implique que le besoin de précision diffère selon les directions. D'autre part, comme pour les animations, l'aspect temporel est important, car les sources sonores peuvent se deplacer au cours du temps. L'ajout de cette ´ quatrième dimension temporelle, en plus des trois dimensions spatiales, rend le systeme d'autant plus complexe ` et nécessite donc des techniques d'interaction appropriées pour prendre en compte cette difficulté supplémentaire. De plus, l'édition de trajectoires de sources sonores 3D peut être fait par des artistes durant des performances live, ce qui nécessite de pouvoir interagir rapidement, afin de suivre le rythme de la musique, et sans erreur, car il n'est pas envisageable de réaliser plusieurs essais lors d'une performance en public.

Pour ces différentes raisons, nous pensons que le domaine du son 3D est un champ d'étude intéressant, introduisant de nouveaux défis interactionnels pour la création et l'édition de courbes 3D. Nous discutons brièvement les principales méthodes utilisées aujourd'hui dans les applications commerciales, afin de donner un aperçu des techniques d'interaction existantes et quelles tâches celles-ci permettent de réaliser.

## *Methodes et logiciels existants ´*

Aujourd'hui, l'édition d'une trajectoire suit généralement les étapes suivantes : création d'une trajectoire de base, transformation ou édition de la trajectoire, et définition d'un mode de lecture pour son exécution. Cette dernière étape est spécifique au son 3D. Plusieurs logiciels existent comme Holo-Edit [7], Hyperspace [41] ou IanniX [26]. Ils utilisent tous la souris comme dispositif d'entrée et l'écran comme dispositif de sortie.

*Création de courbes.* Plusieurs stratégies sont adoptées pour la creation de trajectoires 3D dans ces logiciels. Cela ´ peut être via l'implémentation d'un algorithme ou d'un script comme dans OM-Prisma [46], Holo-Edit [7] et Ianni $X$  [26] ou par la sélection de trajectoires prédéfinies comme dans Holo-Edit [7] ou Hyperspace [41]. Cela peut également être fait de manière graphique comme dans Holo-Edit [7], qui propose de positionner à la souris les sources sonores dans l'espace à l'aide d'une visualisation 3D de la scène couplée à une vue en plongée. Hyperspace [41] permet de tracer la position des sources dans un espace bidimensionnel representant le plan horizontal. Les ´ positions sont représentées sous forme de coordonnées cartésiennes dans un espace 2D. Hyperspace [41], OM-Prisma [46] et IanniX [26] permettent de tracer des fonctions continues à la souris représentant les trajectoires dans un espace bidimensionnel. Une fonction definissant ´ l'élévation dans le temps peut être associée pour obtenir une trajectoire tridimensionnelle.

*Edition de courbes*. Ces logiciels offrent des methodes ´ de lissage. Holo-Edit [7] propose également un ensemble de transformations spatiales (expansion, rotation, symétrie, translation, etc.) et temporelles (étirement, réechantillonnage, inversion, etc.), pour modifier une tra- ´ jectoire dans son intégralité, ou partiellement. Comme mentionné plus haut, les artistes peuvent être amenés a` editer les trajectoires pendant un concert. Il est pos- ´ sible d'exécuter un algorithme ou un script préalablement défini, de changer le sens de déplacement de la source sonore, ainsi que d'autres effets. Enfin, Hyperspace [41] propose un mode de contrôle supplémentaire, qui se situe entre création de trajectoire et performance, qui permet de naviguer spatialement entre deux positions tridimensionnelles, préalablement définies via un curseur de défilement.

## **CONCLUSION**

Nous avons présenté un espace de conception pour la création et l'édition de courbes 3D. Bien que ce domaine ait de nombreuses applications, il n'existait pas, a` notre connaissance, de revue de littérature ou d'espace de conception centré sur ce thème.

Ce travail a permis de rassembler et d'organiser de nombreux travaux partagés entre la communauté IHM et la communauté graphique, afin de fournir une vue plus globale du domaine. Nous terminons cette étude en évoquant un contexte d'application interessant, le son 3D, qui a pour ´ l'instant reçu assez peu d'attention, en ce qui concerne la création et l'édition de courbes. La suite de nos travaux visera à transposer et générer de nouvelles techniques d'interaction a partir de cet espace de conception. `

## **REMERCIEMENTS**

Le travail présenté dans cet article a été financé par l'agence nationale de la recherche (ANR 13 CORD 008) et réalisé au sein du consortium EDISON 3D.

## **BIBLIOGRAPHIE**

- 1. Bae S.-H., Balakrishnan R. & Singh K. Ilovesketch: As-natural-as-possible sketching system for creating 3d curve models. In Proc. *UIST '08*, ACM (2008), 151–160.
- 2. Bae S.-H., Kobayash T., Kijima R. & Kim W.-S. Tangible nurbs-curve manipulation techniques using graspable handles on a large display. In Proc. *UIST '04*, ACM (2004), 81–90.
- 3. Balakrishnan R., Baudel T., Kurtenbach G. & Fitzmaurice G. The rockin'mouse: Integral 3d manipulation on a plane. In Proc. *CHI '97*, ACM (1997), 311–318.
- 4. Balakrishnan R., Fitzmaurice G., Kurtenbach G. & Buxton W. Digital tape drawing. In Proc. *UIST '99*, ACM (1999), 161–169.
- 5. Balakrishnan R., Fitzmaurice G., Kurtenbach G. & Singh K. Exploring interactive curve and surface manipulation using a bend and twist sensitive input strip. In Proc. *I3D '99*, ACM (1999), 111–118.
- 6. Baudel T. A mark-based interaction paradigm for free-hand drawing. In Proc. *UIST '94*, ACM (1994), 185–192.
- 7. Cabaud B. & Pottier L. Le contrôle de la spatialisation multi-sources - nouvelles fonctionnalités dans holophon version 2.2. In Proc. *Actes des Journees d'Informatique Musicale ´* (2002).
- 8. Cohen J. M., Hughes J. F. & Zeleznik R. C. Harold: A world made of drawings. In Proc. *NPAR '00*, ACM (2000), 83–90.
- 9. Cohen J. M., Markosian L., Zeleznik R. C., Hughes J. F. & Barzel R. An interface for sketching 3d curves. In Proc. *I3D '99*, ACM (1999), 17–21.
- 10. Company P., Piquer A. & Contero M. On the evolution of geometrical reconstruction as a core technology to sketch-based modeling. In Proc. *SBM'04*, Eurographics Association (2004), 97–106.
- 11. Coutrix C., Nigay L., Pasqualetti L. & Renevier P. RAZZLE : de la conception à l'évaluation d'un système mobile et multimodal. In *UBIMOB 2006, Actes des Troisemes Journ ` ees Francophones : ´ Mobilite et Ubiquit ´ e 2006 (Paris, France, 5-8 septembre 2006) ´* (2006).
- 12. De Amicis R., Bruno F., Stork A. & Luchi M. L. The eraser pen: a new interaction paradigm for curve sketching in 3D. *Design* (2002).
- 13. De Araujo B. R., Casiez G. & Jorge J. A. Mockup builder: Direct ` 3d modeling on and above the surface in a continuous interaction space. In Proc. *GI '12*, Canadian Information Processing Society (2012), 173–180.
- 14. Fei G., Lee W.-S., Joslin C. & Xin Z. 3d animation creation using space canvases for free-hand drawing. In Proc. *VRCAI '08*, ACM (2008), 12:1–12:6.
- 15. Fröhlich B.  $&$  Plate J. The cubic mouse: A new device for three-dimensional input. In Proc. *CHI '00*, ACM (2000), 526–531.
- 16. Gain J., Marais P. & Straßer W. Terrain sketching. In Proc. *I3D '09*, ACM (2009), 31–38.
- 17. Grossman T., Balakrishnan R., Kurtenbach G., Fitzmaurice G., Khan A. & Buxton B. Interaction techniques for 3d modeling on large displays. In Proc. *I3D '01*, ACM (2001), 17–23.
- 18. Grossman T., Balakrishnan R., Kurtenbach G., Fitzmaurice G., Khan A. & Buxton B. Creating principal 3d curves with digital tape drawing. In Proc. *CHI '02*, ACM (2002), 121–128.
- 19. Grossman T., Balakrishnan R. & Singh K. An interface for creating and manipulating curves using a high degree-of-freedom curve input device. In Proc. *CHI '03*, ACM (2003), 185–192.
- 20. Hachet M., Bossavit B., Cohé A. & de la Rivière J.-B. Toucheo: Multitouch and stereo combined in a seamless workspace. In Proc. *UIST '11*, ACM (2011), 587–592.
- 21. Hachet M., Guitton P. & Reuter P. The cat for efficient 2d and 3d interaction as an alternative to mouse adaptations. In Proc. *VRST '03*, ACM (2003), 225–112.
- 22. Hincapie-Ramos J. D., Guo X., Moghadasian P. & Irani P. ´ Consumed endurance: A metric to quantify arm fatigue of mid-air interactions. In Proc. *CHI '14*, ACM (2014), 1063–1072.
- 23. Hinckley K., Sinclair M., Hanson E., Szeliski R. & Conway M. The videomouse: A camera-based multi-degree-of-freedom input device. In Proc. *UIST '99*, ACM (1999), 103–112.
- 24. Igarashi T., Kadobayashi R., Mase K. & Tanaka H. Path drawing for 3d walkthrough. In Proc. *UIST '98*, ACM (1998), 173–174.
- 25. Igarashi T., Matsuoka S. & Tanaka H. Teddy: A sketching interface for 3d freeform design. In Proc. *SIGGRAPH '99*, ACM Press/Addison-Wesley Publishing Co. (1999), 409–416.
- 26. Jacquemin G., Coduys T. & Ranc M. Iannix 0.8. In *Actes des Journees d'Informatique Musicale ´* (2012).
- 27. Jankowski J. & Hachet M. A Survey of Interaction Techniques for Interactive 3D Environments. In *Eurographics 2013 - STAR* (2013).
- 28. Jiang N., Tan P. & Cheong L.-F. Symmetric architecture modeling with a single image. In Proc. *SIGGRAPH Asia '09*, ACM (2009), 113:1–113:8.
- 29. Johnson T. E. Sketchpad III: A computer program for drawing in three dimensions. In Proc. *AFIPS '63 (Spring)*, ACM (1963), 347–353.
- 30. Krueger W. & Froehlich B. The responsive workbench. *IEEE Comput. Graph. Appl. 14*, 3 (1994), 12–15.
- 31. Lai C.-Y. & Zakaria N. Pressure-based 3d curve drawing. In Proc. *SG'10*, Springer-Verlag (2010), 156–159.
- 32. Lai C.-Y. & Zakaria N. Towards an intelligent framework for pressure-based 3d curve drawing. In *Smart Graphics*, M. Christie and T.-Y. Li, Eds., vol. 8698 of *Lecture Notes in Computer Science*. Springer International Publishing, 2014, 63–72.
- 33. Lapides P., Sharlin E., Sousa M. C. & Streit L. The 3d tractus: A three-dimensional drawing board. In Proc. *TABLETOP '06*, IEEE Computer Society (2006), 169–176.
- 34. Lee J., Post R. & Ishii H. Zeron: Mid-air tangible interaction enabled by computer controlled magnetic levitation. In Proc. *UIST '11*, ACM (2011), 327–336.
- 35. Malacria S. & Lecolinet E. Espace de caractérisation du stylo numérique. In Proc. *IHM '08*, ACM (2008), 177-184.
- 36. McCrae J. & Singh K. Sketch-based path design. In Proc. *GI '09*, Canadian Information Processing Society (2009), 95–102.
- 37. Michalik P., Kim D. H. & Bruderlin B. D. Sketch- and constraint-based design of b-spline surfaces. In Proc. *SMA '02*, ACM (2002), 297–304.
- 38. Nigay L. & Coutaz J. Espaces conceptuels pour l'interaction multimédia et multimodale. Technique et science informatiques 15, 9 (1996).
- 39. Olsen L., Samavati F. & Sousa M. C. A taxonomy of modeling techniques using sketch-based interfaces. *Eurographics State of the Art Report* (2008).
- 40. Ortega M. 3d object position using automatic viewpoint transitions. In Proc. *CHI '13*, ACM (2013), 193–196.
- 41. Parmerud Å. Hyperspace.
- 42. Roudaut A. & Lecolinet E. Un espace de classification pour l'interaction sur dispositifs mobiles. In Proc. *IHM '07*, ACM (2007), 99–106.
- 43. Sachs E., Roberts A. & Stoops D. 3draww: A tool for designing 3d shapes. *IEEE Comput. Graph. Appl. 11*, 6 (1991), 18–26.
- 44. Santosa S., Chevalier F., Balakrishnan R. & Singh K. Direct space-time trajectory control for visual media editing. In Proc. *CHI '13*, ACM (2013), 1149–1158.
- 45. Schkolne S., Pruett M. & Schröder P. Surface drawing: Creating organic 3d shapes with the hand and tangible tools. In Proc. *CHI '01*, ACM (2001), 261–268.
- 46. Schumacher M. & Bresson J. Compositional control of periphonic sound spatialization. In *2nd International Symposium on Ambisonics and Spherical Acoustics* (2010).
- 47. Sutherland I. E. A head-mounted three dimensional display. In Proc. *AFIPS '68 (Fall, part I)*, ACM (1968), 757–764.
- 48. Thiel Y., Singh K. & Balakrishnan R. Elasticurves: Exploiting stroke dynamics and inertia for the real-time neatening of sketched 2d curves. In Proc. *UIST '11*, ACM (2011), 383–392.
- 49. Wang C. C. Drawing on air: Input techniques for controlled 3d line illustration. *IEEE Transactions on Visualization and Computer Graphics 13*, 5 (2007), 1067–1081.
- 50. Wang R., Paris S. & Popovic J. 6d hands: Markerless ´ hand-tracking for computer aided design. In Proc. *UIST '11*, ACM (2011), 549–558.
- 51. Ware C., Arthur K. & Booth K. S. Fish tank virtual reality. In Proc. *CHI '93*, ACM (1993), 37–42.
- 52. Ware C. & Jessome D. R. Using the bat: A six dimensional mouse for object placement. In *Proceedings on Graphics Interface '88*, Canadian Information Processing Society (1988), 119–124.
- 53. Wattenberg M. Sketching a graph to query a time-series database. In Proc. *CHI EA '01*, ACM (2001), 381–382.
- 54. Wilches D., Figueroa P., Conde A. & Samavati F. Sketch-Based Interface for animation for non-experts. *Informatica (CLEI), 2012 XXXVIII Conferencia Latinoamericana En* (2012).
- 55. Wilson A. D. Robust computer vision-based detection of pinching for one and two-handed gesture input. In Proc. *UIST '06*, ACM (2006), 255–258.
- 56. Yu L., Efstathiou K., Isenberg P. & Isenberg T. Efficient structure-aware selection techniques for 3d point cloud visualizations with 2dof input. *Visualization and Computer Graphics, IEEE Transactions on 18*, 12 (2012), 2245–2254.
- 57. Zeleznik R. C., Herndon K. P. & Hughes J. F. Sketch: An interface for sketching 3d scenes. In Proc. *SIGGRAPH '06*, ACM (2006).
- 58. Zhai S. *Human performance in six degree of freedom input control*. PhD thesis, University of Toronto, 1995.